We are excited to introduce the latest updates to SD Software, including Connectivity, PreFlight,

and PostFlight modules. Connectivity

2. PreFlight

1. Connectivity

- 3. PostFlight

#### aircraft to see their plan and usage information in the Connectivity module and their aircraft location from within Flight Tracker.

Iridium GO!®

O IRIDIUM GO! USAGE 83 MINS

CURRENT PLAN Unlimited Plan

Unlimited

Iridium GO! has been added as a supported aero service within SD Pro. Customers with light frame aircraft can activate an Iridium GO! device in association with their

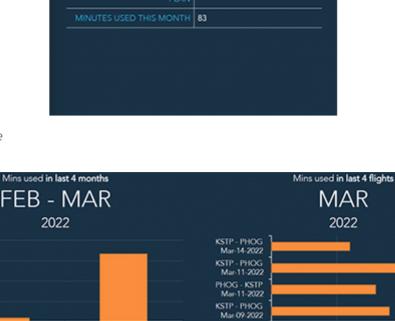

50

Click to enlarge

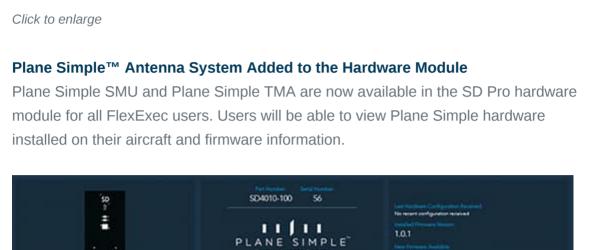

**▲** 1.0.3

No recent configuration received

07.0

Click to enlarge

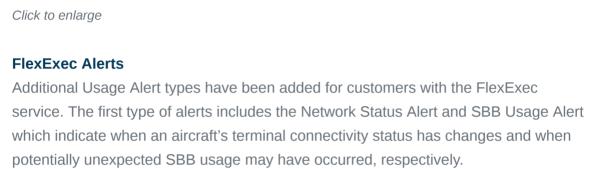

The second type of alerts have been developed specifically in support of the FlexExec

allows the user to set alerts based on a user specified number of flight hours. They also

Power By the Hour plans. These alerts include the Flight Hour Usage Alert, which

include the Flight Hour Minimum Alert, which allows a user to schedule an alert

SIMPLE

SD4020-100

Click to enlarge

**PreFlight** 

**Trip Manager** 

**Simplified Integrations Management** 

management section of profiles.

and international documents.

**Staff Event Conflicts** 

and conflict icon.

### indicating the current quantity of flight hours used toward their contract minimum at 90, 60, and 30 days before the end of their contract period. **USAGE ALERTS** FlexExec

This will send a notification when the terminal's connectivity status changes

In-flight only • Any time

in a 60 minute window. This may

contract period. 90 Days from contract period end

Keep your FlightBridge and Polaris integrations seamlessly in sync with trip details by enabling the automatic sync in the new integrations management menu. Control which

Quick add selections have been added for 'Crew', 'Self', as well as a free form field for additional email addresses for easy distribution of trip documents such as itineraries

Easily spot conflicts when assigning participants to staff events with a color highlight

This event typ

04/20/2022

04/20/2022

STAFF EVENTS

CPR

**KMLB** 

Apr

**PARTICIPANTS** 

**EVENT TYPE \* CPR Training** 

tail numbers and enable schedule details to be automatically sent within the

SDP01 SDP01 SD Pro Demo | 📤 TODAY

# SD004

SD010

SD011

Click to enlarge

Staff & Aircraft Events

**Aircraft Visibility** 

**Fuel Services Sort** 

**CBP Declarations Form 6059B** 

**TAILS** 

SD002 □ SELECT ALL 02, SDP SD01CAMP □ 21, SDP STAFF

Easily add staff members to both Staff and Aircraft events with a prepopulated

to an event when they are already scheduled for one during that time.

visibility configurations have been added to the aircraft profile page.

uploaded, FBO, or Jet-A price at the planned destination.

participants list. Conflict alerting has been added to ensure staff members aren't added

For those users that have a tail number configured to represent supplemental lift, like

Sort fuel services columns to easily find the best selection based on fuel vendor, last

an outsourced charter, but don't want them displayed on PostFlight pages, new

□ NOTIFY PARTICIPANTS
□ ACKNOWLEDGEMENT

SDP01 SDP01 

F2000EX-EVS

Last Accom N/A 04/07/2023 Click to enlarge

Users now have the option to send times and cycles by individual legs to our PostFlight

## **Documents - Simulator Training Events** When logging simulator training events on the pilot logbook page, users have the

Unsubscribe

Satcom Direct 1050 Satcom Lane, Melbourne, FL 32940

option to attach documents to the training event records.

Easily access the CBP declarations form—Form 6059B—from within the international documents screen within the trip building process to quickly prepare for international trips. **Default Passport** Save time when generating international documents by defaulting passports consistently used by passengers and crew. **Canceled Trips** New options, "other" and "no a/c available", have been added to the canceled trip selection to help better track cancelation reasons and identify any trends. **Print eAPIS** Verify passenger and crew information is correct before filing it by printing the eAPIS **PostFlight Training Requirement - Currency Alert** Keep an eye on currency with a new alert, that will signify training items that are coming due. Yellow cell highlights will indicate items are within 30 days of expiring. Red cell highlights will indicate items are within 10 days of their due date.

# Training Event

**Times and Cycles by Leg** 

integration partners.

If you have any questions or feedback regarding these updates, please contact

▼ RATING TYPE GRID TYPE STAFF GROUP ▼ STAFF MEMBER AHMED, A 21, s 4.1 **Expires** Requestor/Approver/Planner

TRAINING EV Capture trip requestors, approvers, and planners in PostFlight. If those fields are capture in PreFlight, they will automatically carry over to PostFlight. Users also have the option to update those fields in PostFlight, should they change.

support@satcomdirect.com. We would love to hear from you!